# Object-Oriented Software Development

OOPT 2130

Team 2

201810286 박혜린 201811264 변장훈 201311312 정인욱

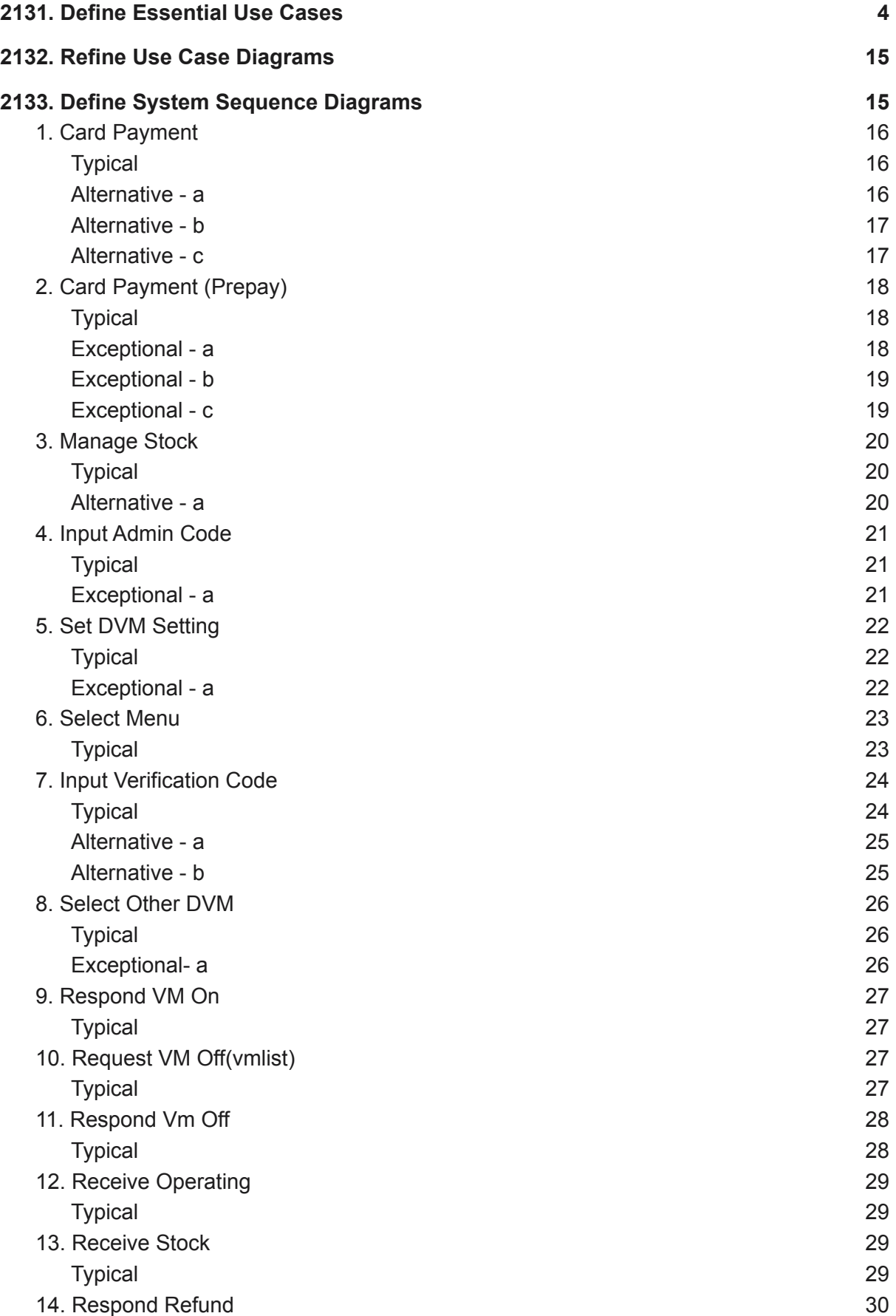

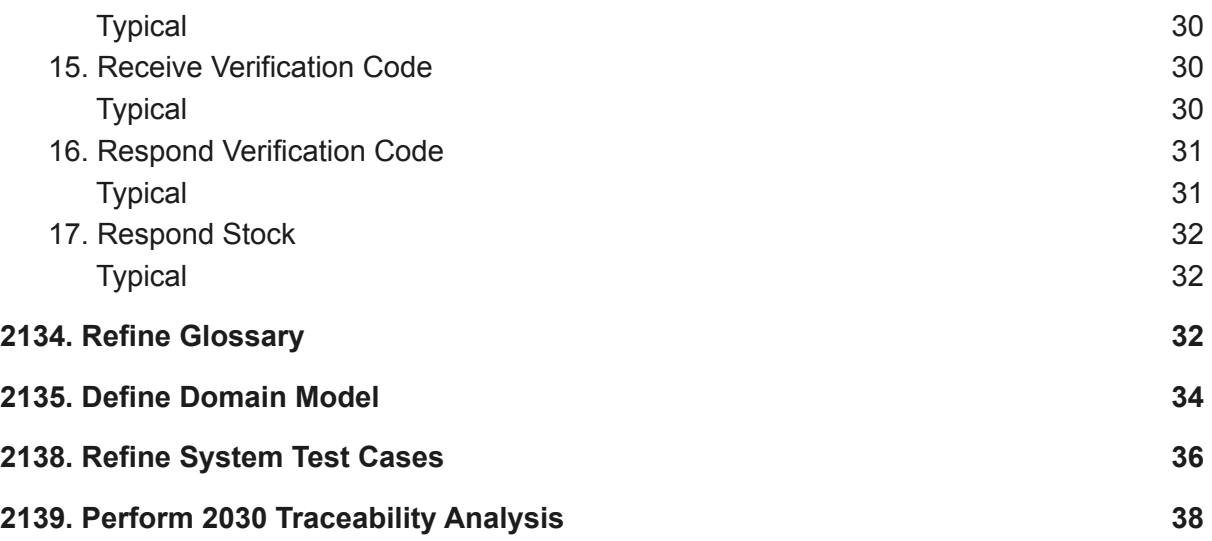

## <span id="page-3-0"></span>2131. Define Essential Use Cases

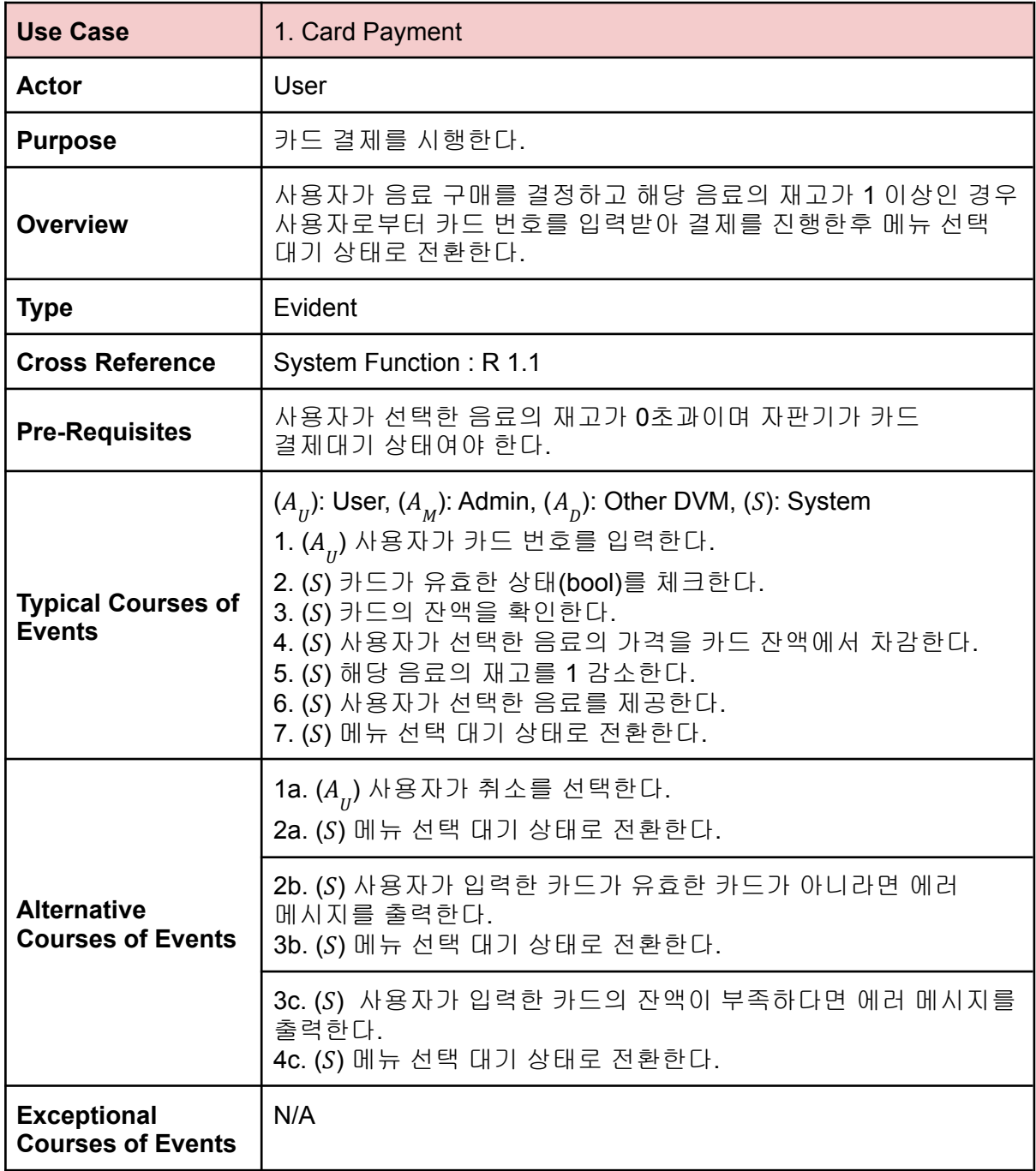

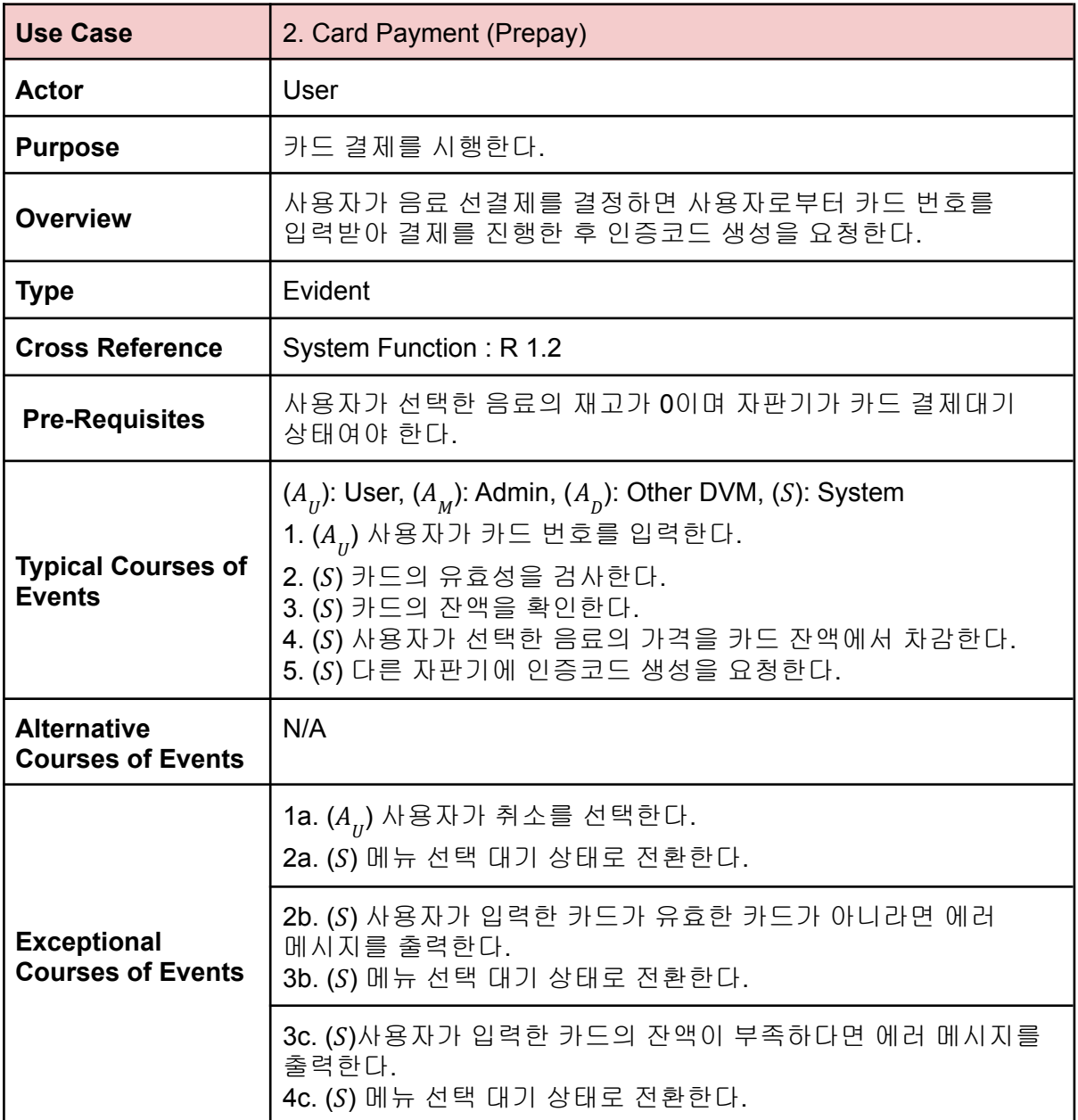

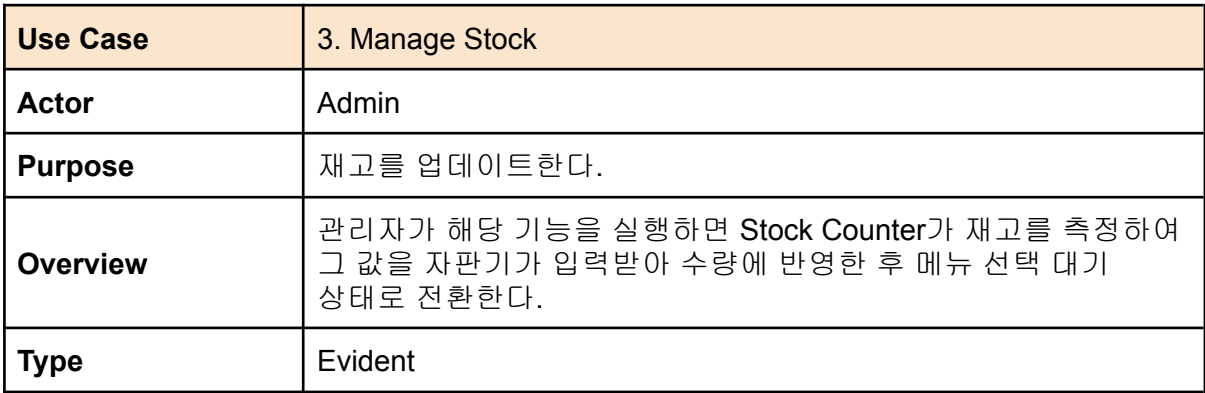

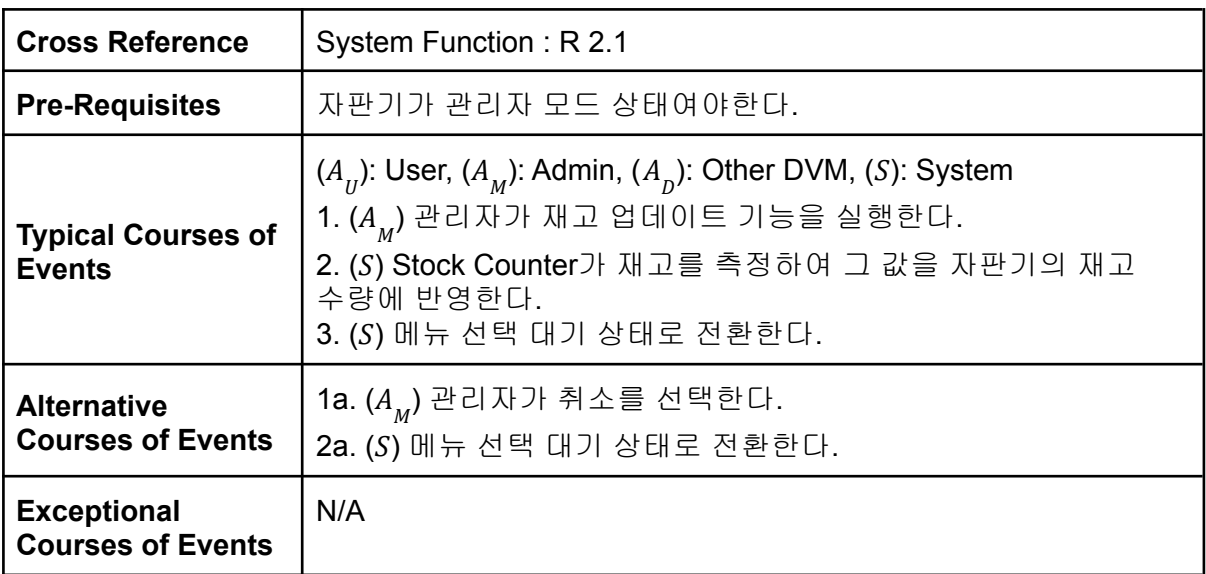

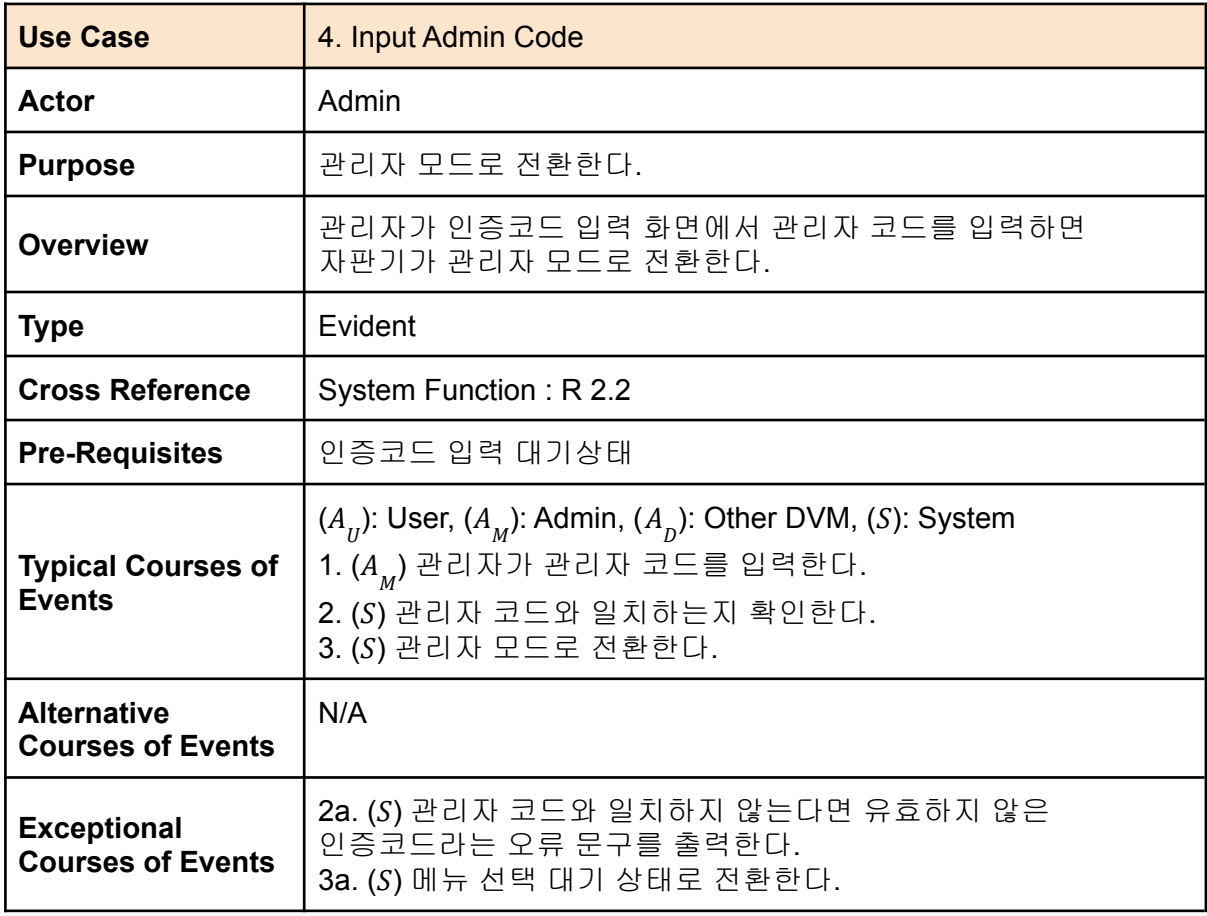

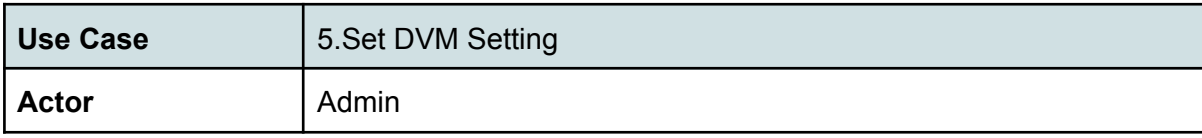

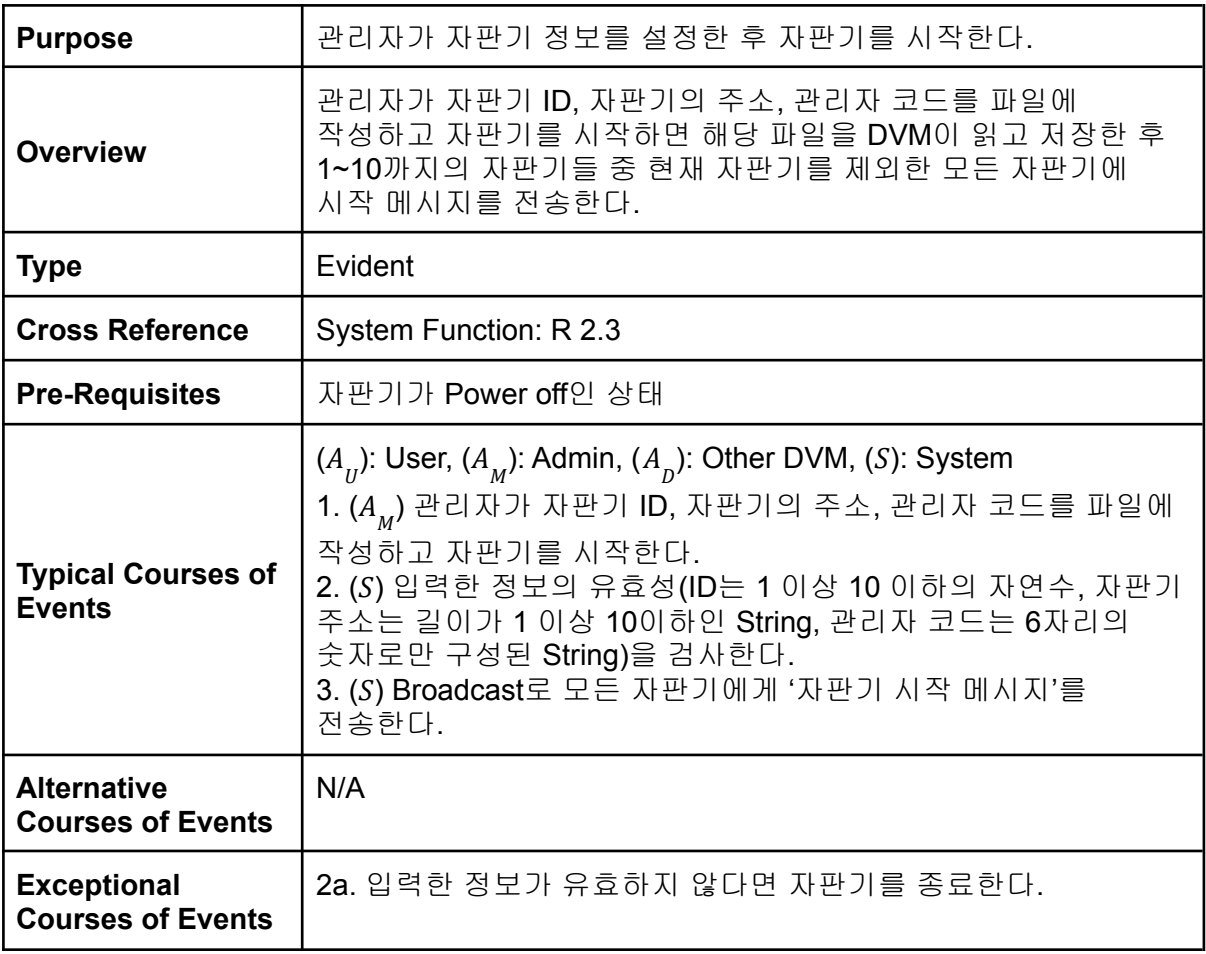

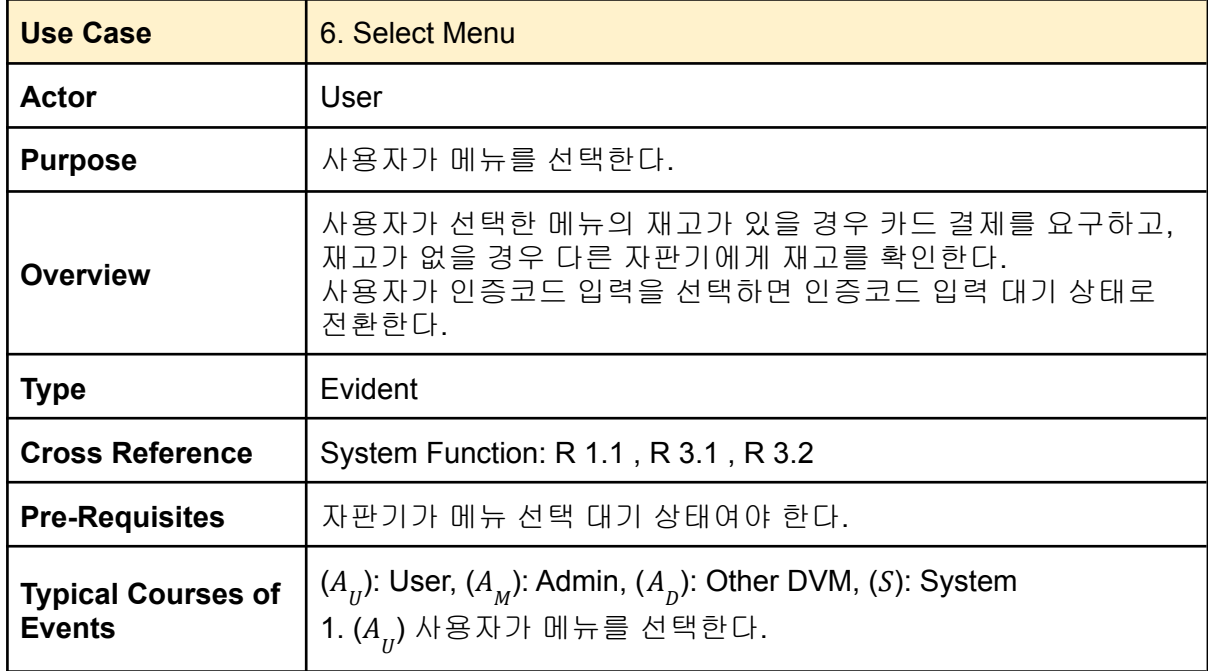

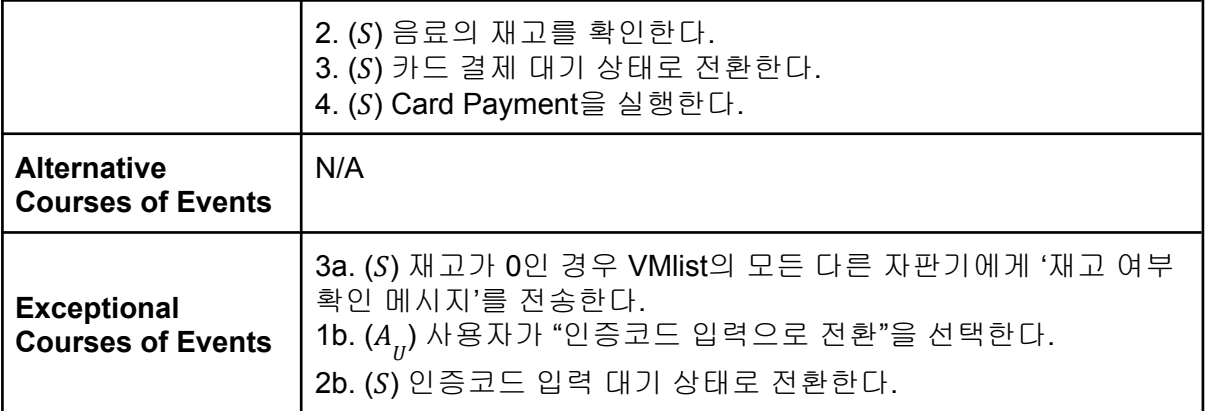

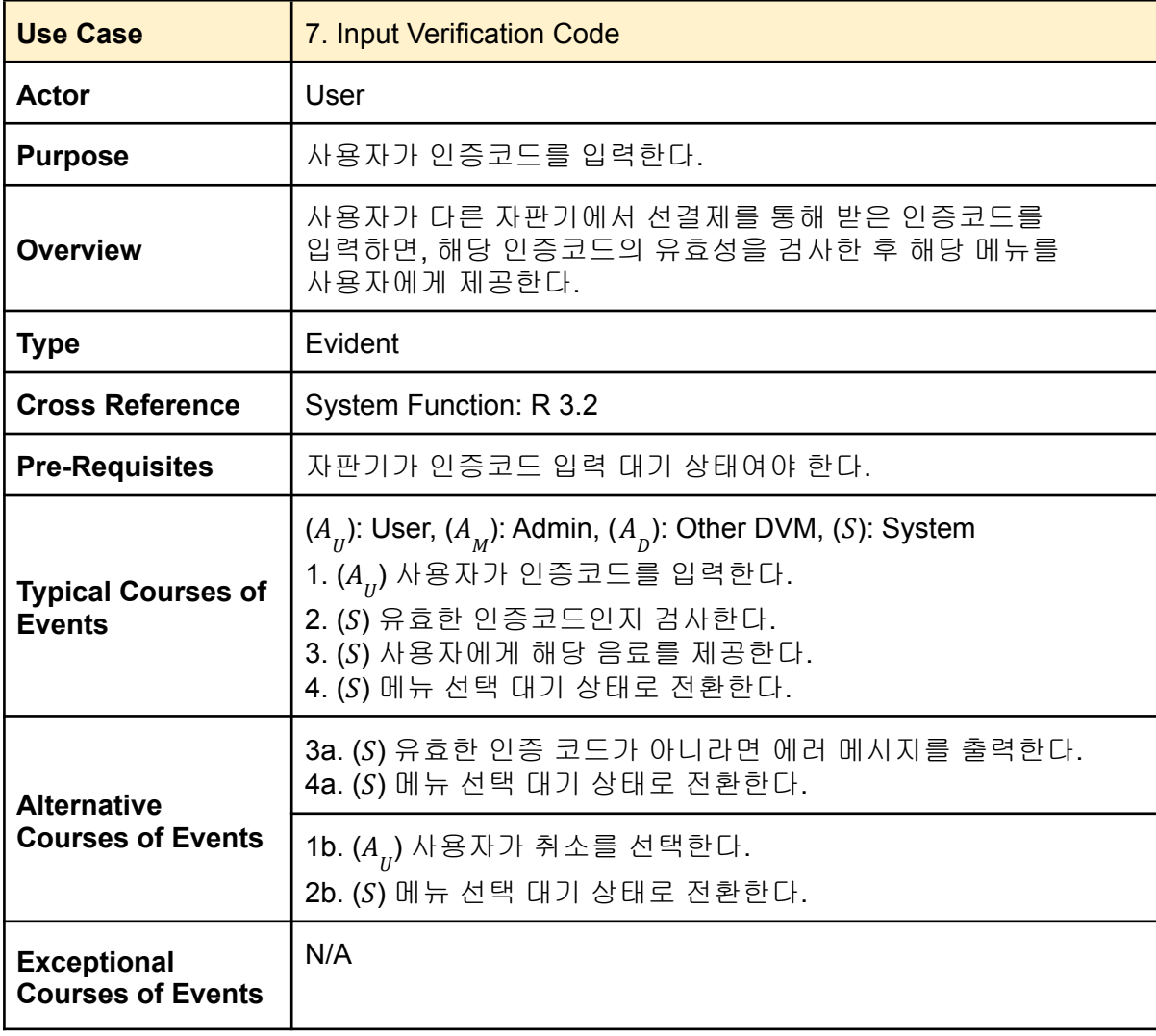

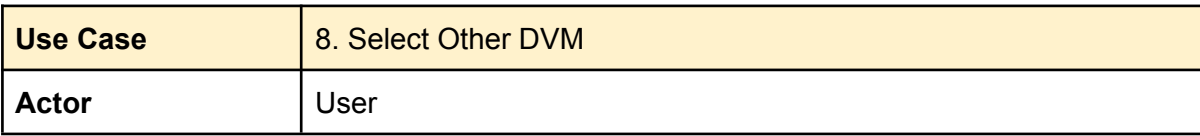

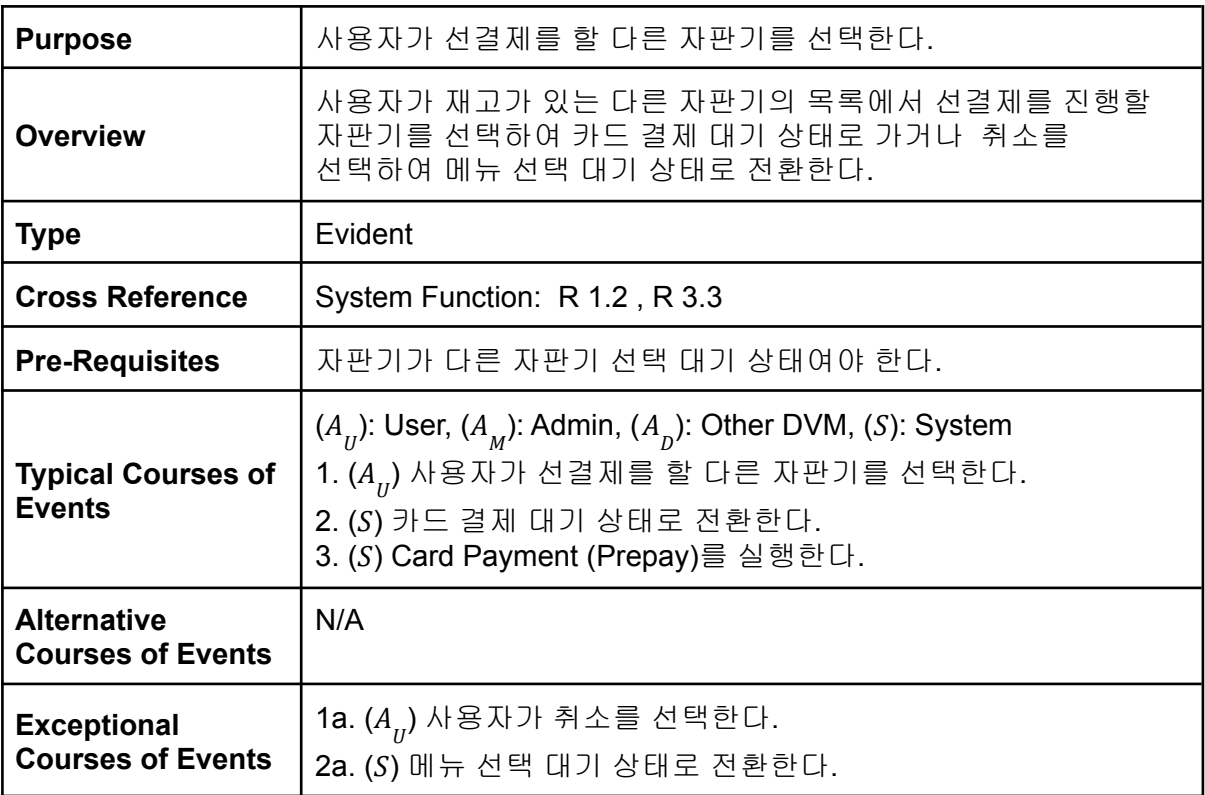

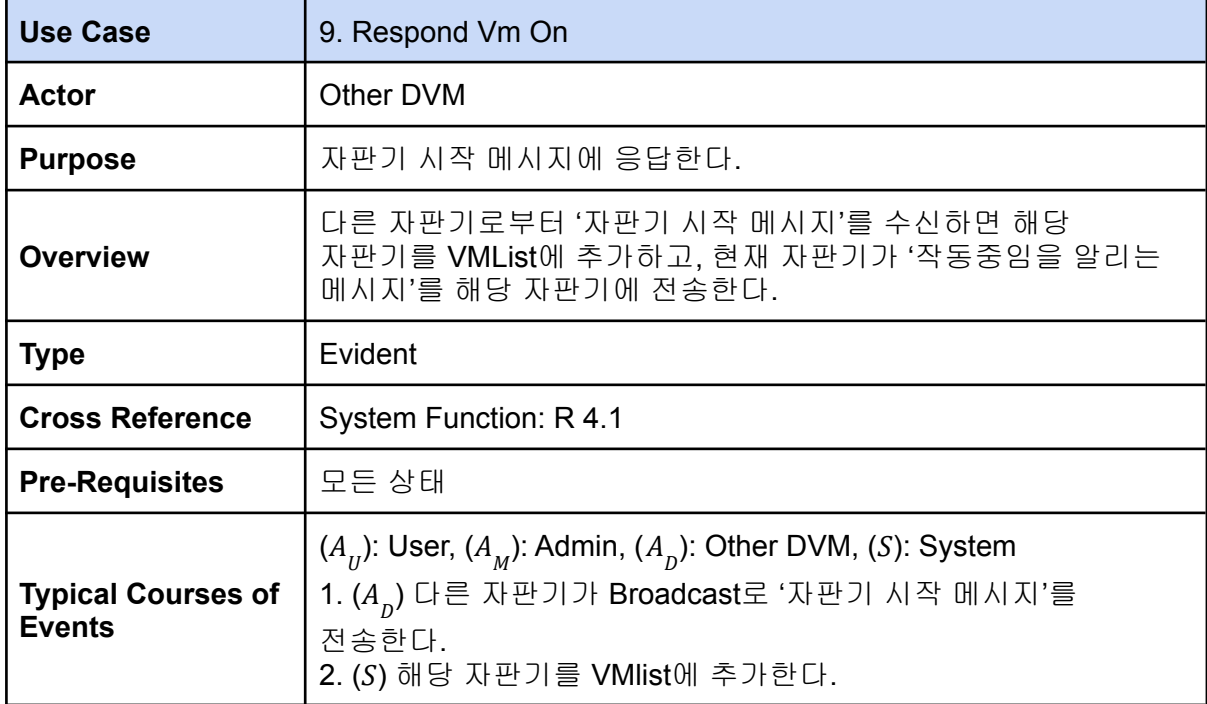

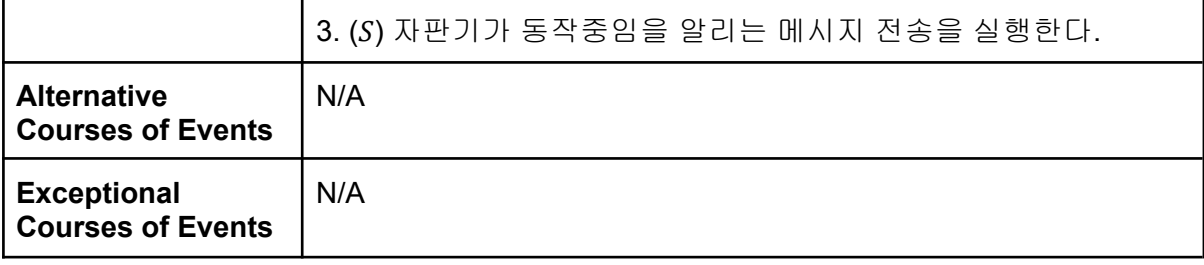

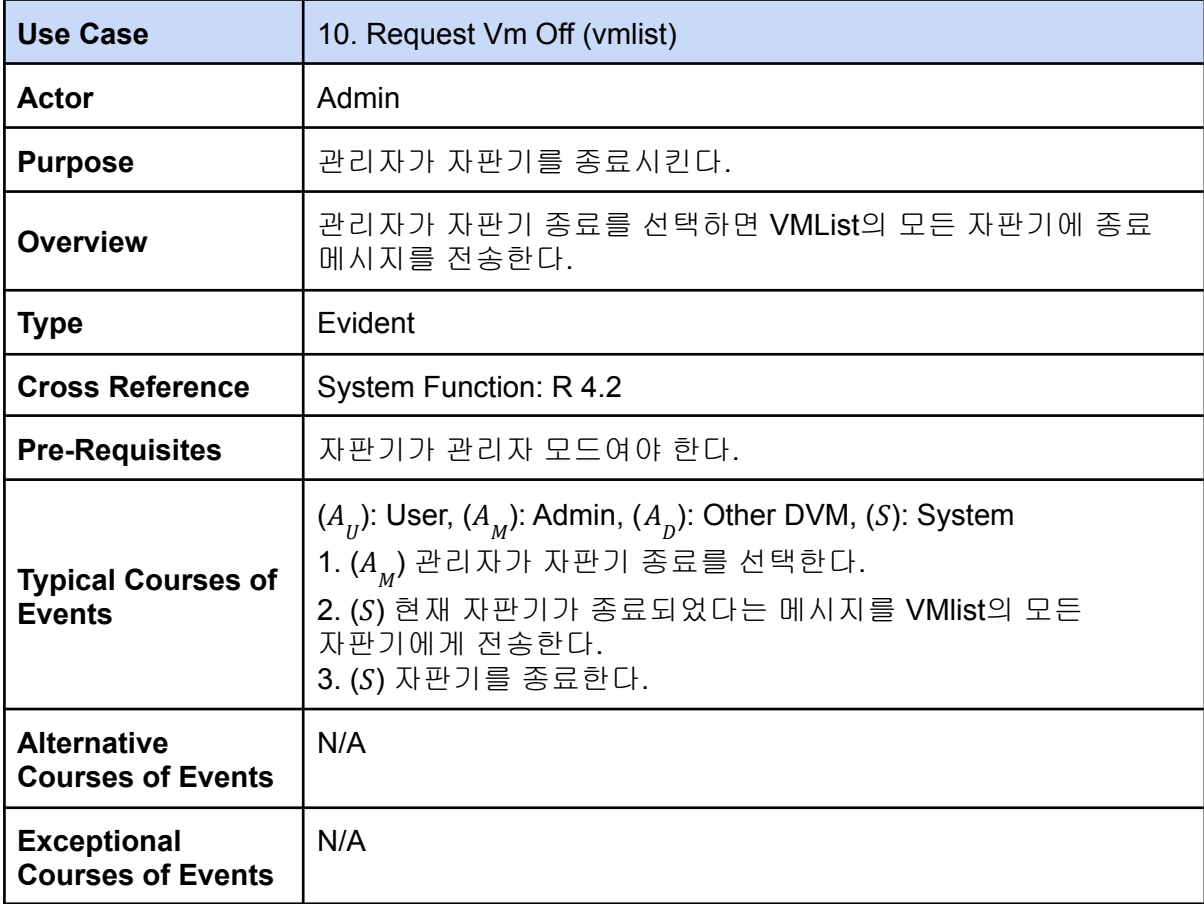

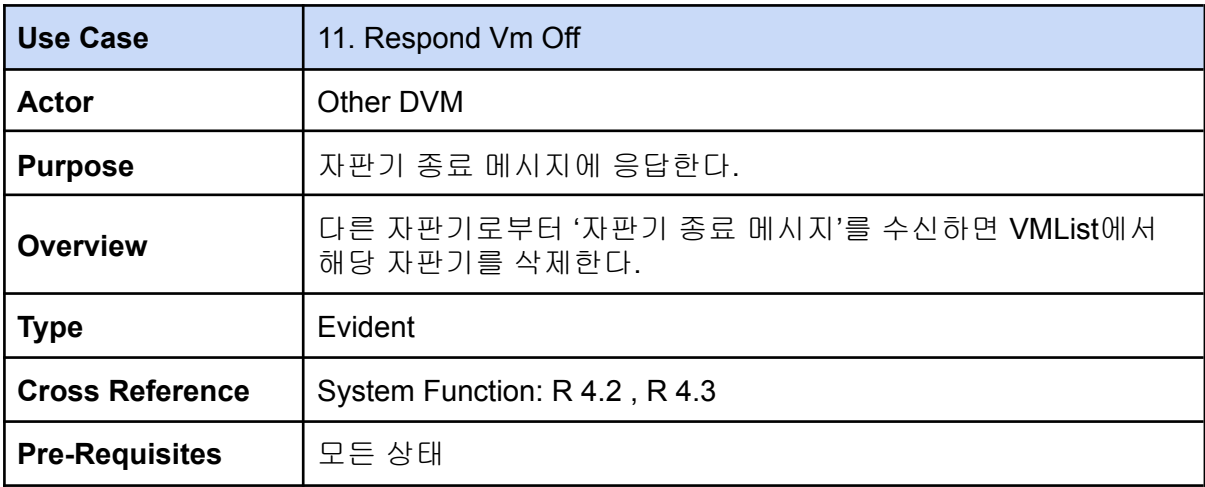

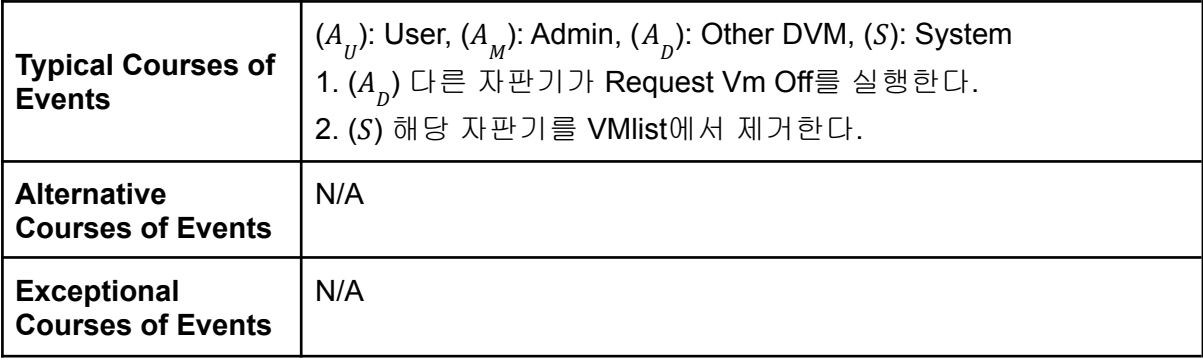

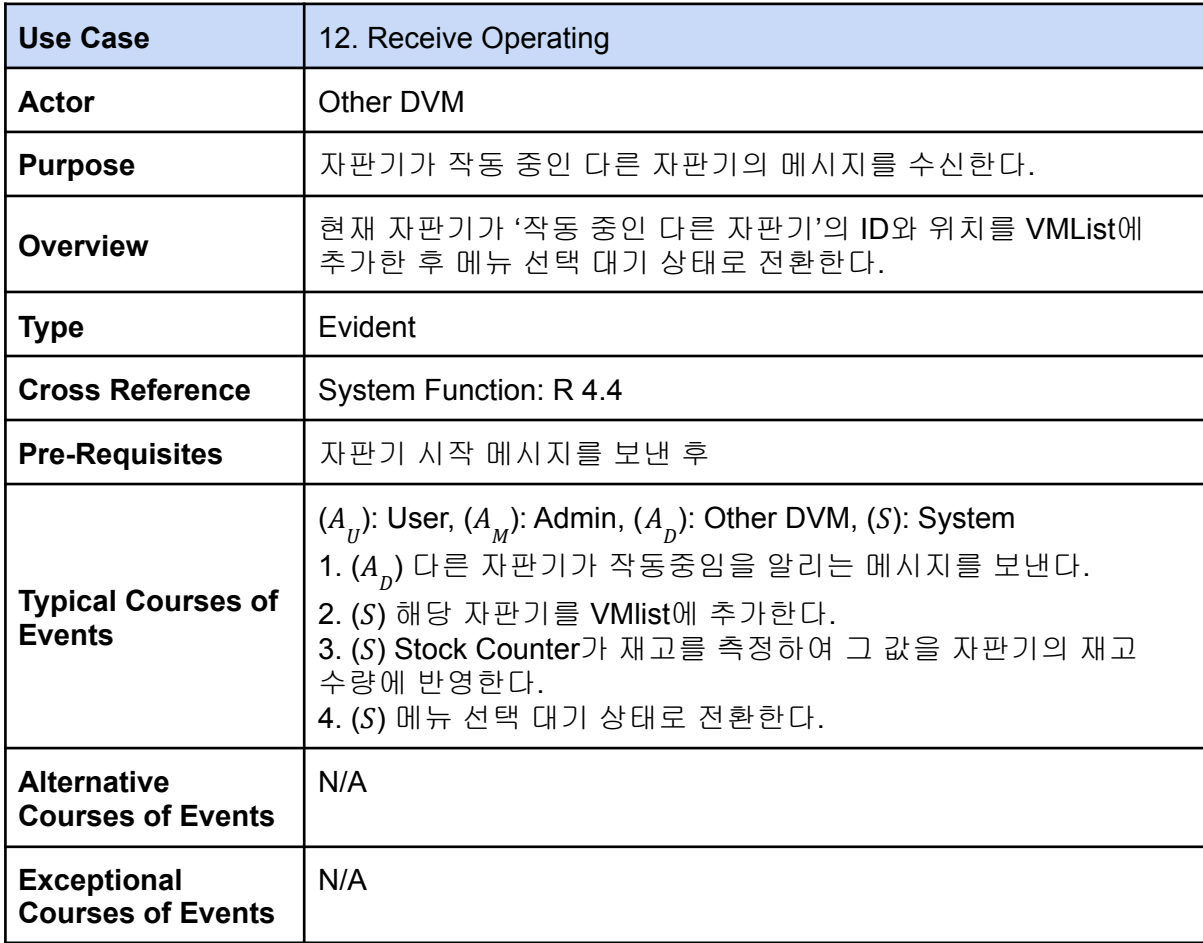

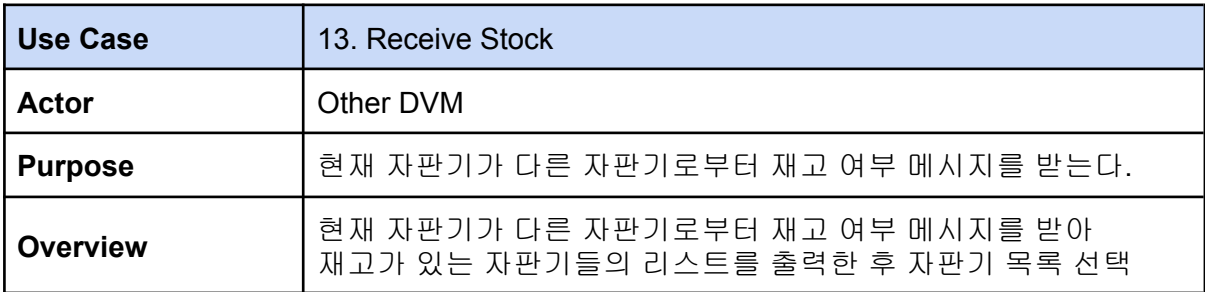

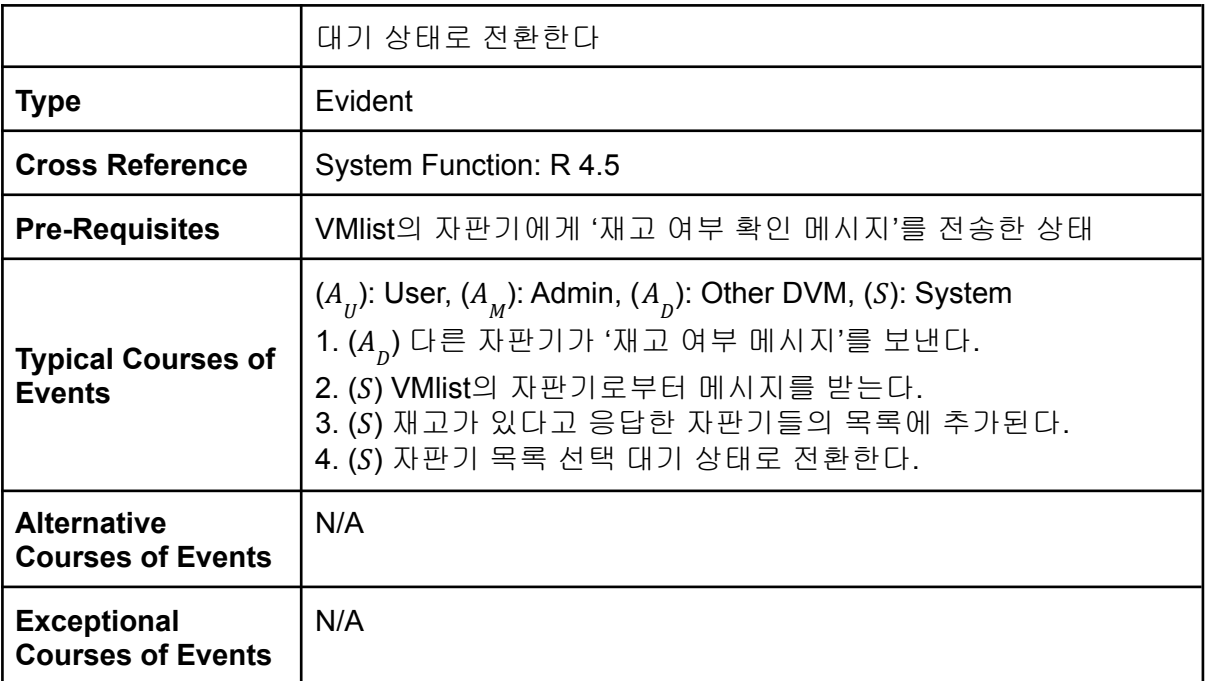

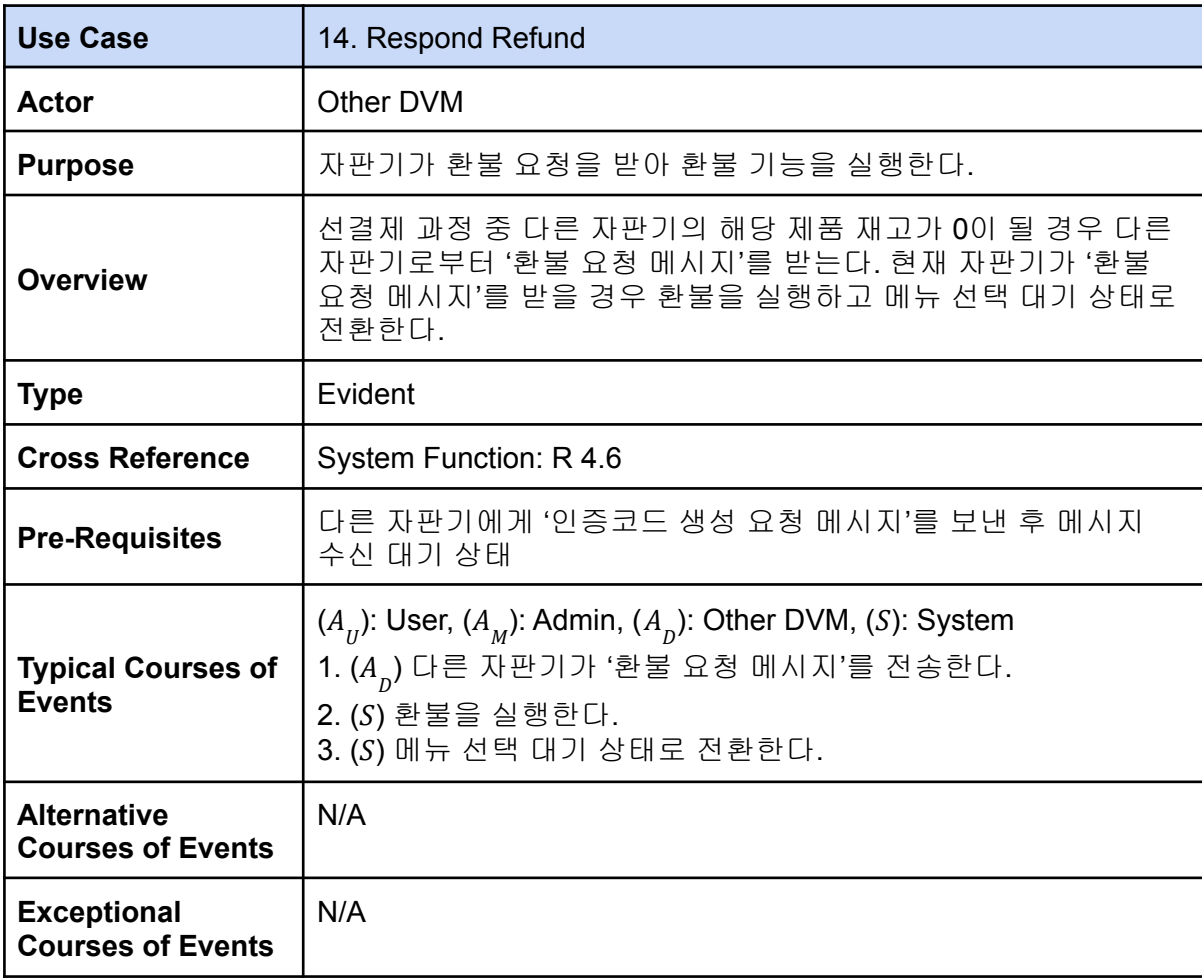

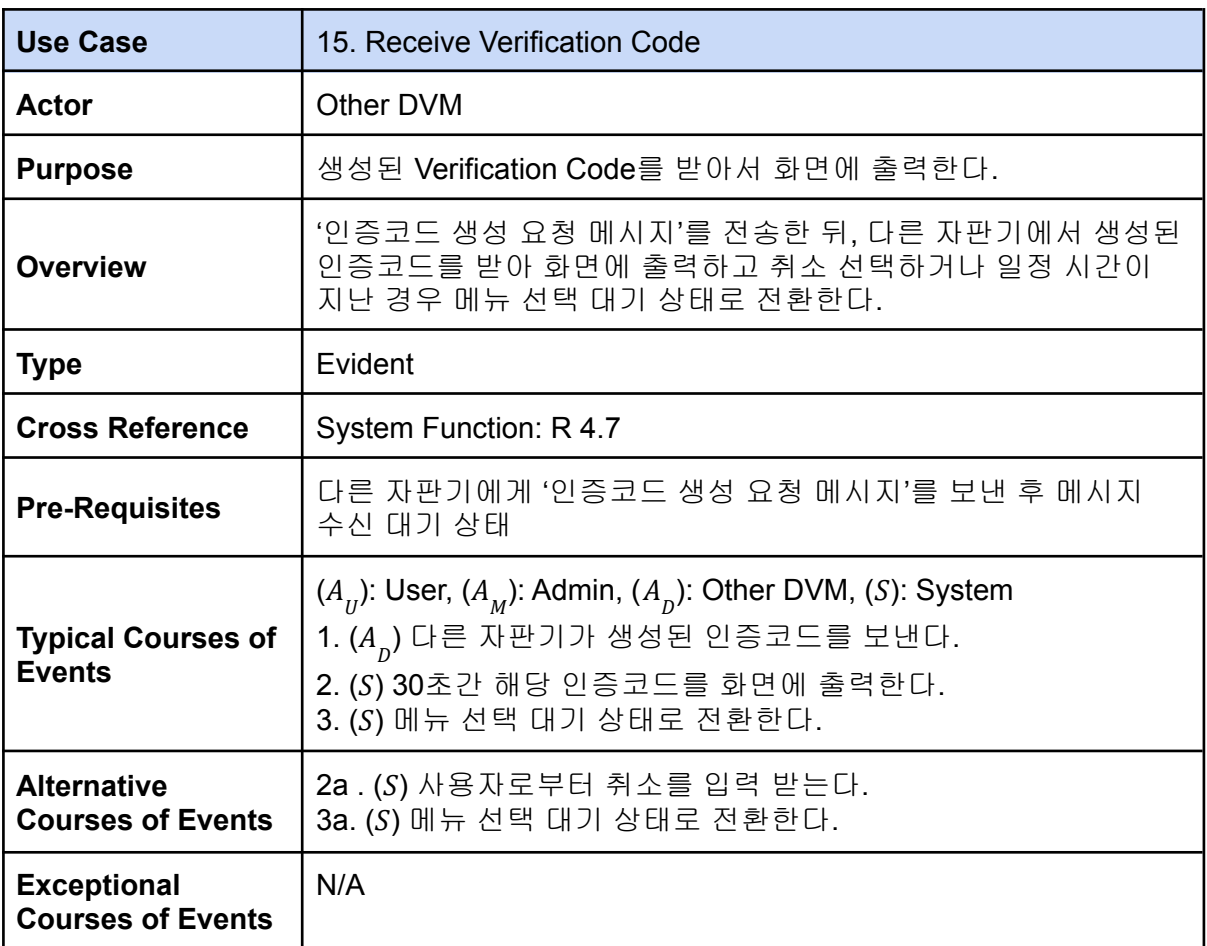

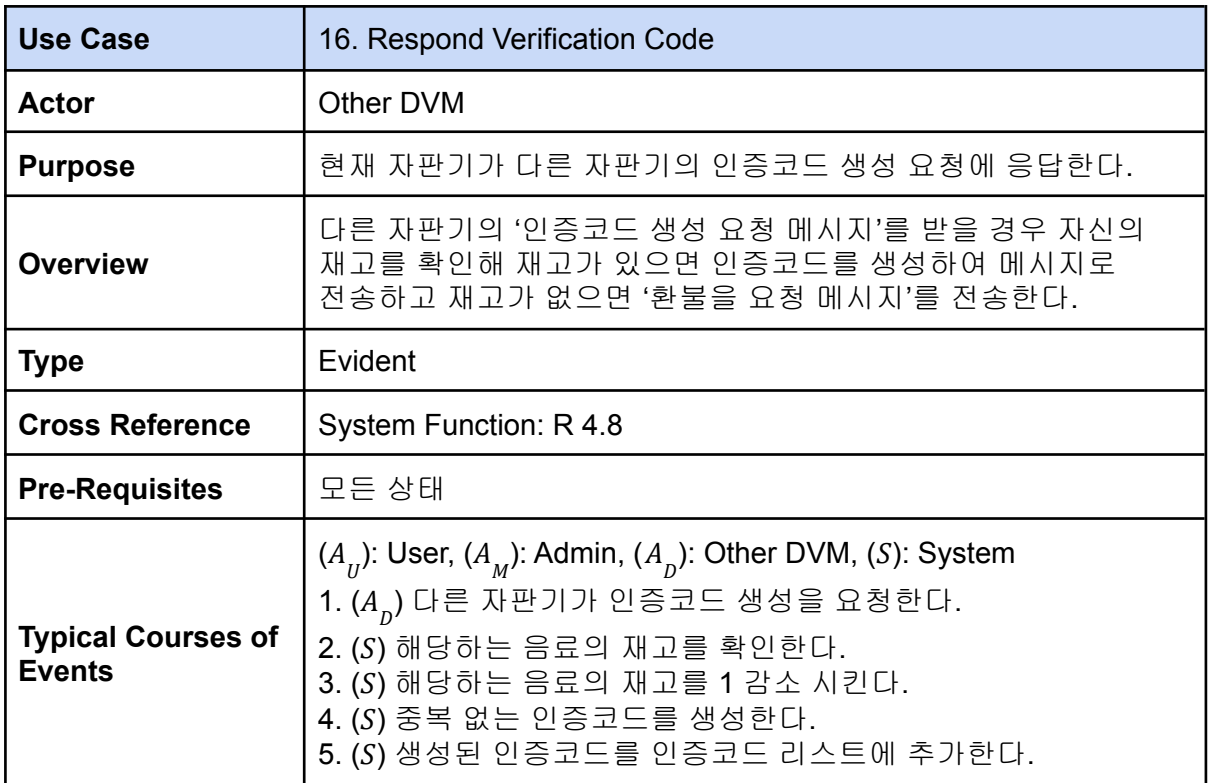

![](_page_13_Picture_313.jpeg)

![](_page_13_Picture_314.jpeg)

<span id="page-14-0"></span>![](_page_14_Figure_2.jpeg)

![](_page_14_Figure_3.jpeg)

## <span id="page-14-1"></span>2133. Define System Sequence Diagrams

#### <span id="page-15-0"></span>1. Card Payment

<span id="page-15-1"></span>● Typical

![](_page_15_Figure_4.jpeg)

<span id="page-15-2"></span>● Alternative - a

![](_page_15_Figure_6.jpeg)

<span id="page-16-0"></span>● Alternative - b

![](_page_16_Figure_3.jpeg)

<span id="page-16-1"></span>● Alternative - c

![](_page_16_Figure_5.jpeg)

## <span id="page-17-1"></span><span id="page-17-0"></span>2. Card Payment (Prepay)

<span id="page-17-2"></span>![](_page_17_Figure_4.jpeg)

<span id="page-18-0"></span>● Exceptional - b

![](_page_18_Picture_86.jpeg)

1. (AU) 사용자가 카드 단말기에 결제할 카드를 입력한다. 2b. (S) 사용자가 입력한 카드가 유효한 카드가 아니라면 에러 메시지를 출력한다. 3b. (S) 메뉴 선택 대기 상태로 전환한다.

![](_page_18_Figure_5.jpeg)

<span id="page-18-1"></span>● Exceptional - c

![](_page_18_Figure_7.jpeg)

USE CASE 2. Card Payment (Prepay)

1. (AU) 사용자가 카드 단말기에 결제할 카드를 입력한다. 3c. (S) 사용자가 입력한 카드의 잔액이 부족하다면 에러 메시지 를 출력한다. 4c. (S) 메뉴 선택 대기 상태로 전환한다.

#### <span id="page-19-1"></span><span id="page-19-0"></span>3. Manage Stock

<span id="page-19-2"></span>![](_page_19_Figure_4.jpeg)

#### <span id="page-20-1"></span><span id="page-20-0"></span>4. Input Admin Code

<span id="page-20-2"></span>![](_page_20_Figure_4.jpeg)

#### <span id="page-21-1"></span><span id="page-21-0"></span>5. Set DVM Setting

<span id="page-21-2"></span>![](_page_21_Figure_4.jpeg)

#### <span id="page-22-1"></span><span id="page-22-0"></span>6. Select Menu

![](_page_22_Figure_4.jpeg)

![](_page_22_Figure_5.jpeg)

![](_page_22_Figure_6.jpeg)

## <span id="page-23-1"></span><span id="page-23-0"></span>7. Input Verification Code

![](_page_23_Picture_4.jpeg)

● Alternative - a

<span id="page-24-0"></span>![](_page_24_Figure_3.jpeg)

<span id="page-24-1"></span>● Alternative - b

![](_page_24_Figure_5.jpeg)

#### <span id="page-25-1"></span><span id="page-25-0"></span>8. Select Other DVM

![](_page_25_Figure_4.jpeg)

<span id="page-25-2"></span>![](_page_25_Figure_5.jpeg)

#### <span id="page-26-0"></span>9. Respond VM On

<span id="page-26-1"></span>● Typical

![](_page_26_Figure_4.jpeg)

#### <span id="page-26-3"></span><span id="page-26-2"></span>10. Request VM Off(vmlist)

![](_page_26_Figure_7.jpeg)

#### <span id="page-27-1"></span><span id="page-27-0"></span>11. Respond Vm Off

![](_page_27_Figure_3.jpeg)

#### <span id="page-28-0"></span>12. Receive Operating

<span id="page-28-1"></span>● Typical

![](_page_28_Figure_4.jpeg)

#### <span id="page-28-3"></span><span id="page-28-2"></span>13. Receive Stock

![](_page_28_Figure_7.jpeg)

#### <span id="page-29-0"></span>14. Respond Refund

<span id="page-29-1"></span>● Typical

![](_page_29_Figure_4.jpeg)

#### <span id="page-29-2"></span>15. Receive Verification Code

<span id="page-29-3"></span>● Typical

![](_page_29_Figure_7.jpeg)

● Alternative - a

![](_page_30_Figure_2.jpeg)

#### <span id="page-30-0"></span>16. Respond Verification Code

<span id="page-30-1"></span>● Typical

![](_page_30_Figure_5.jpeg)

● Exceptional - a

![](_page_31_Figure_2.jpeg)

#### <span id="page-31-0"></span>17. Respond Stock

<span id="page-31-1"></span>● Typical

![](_page_31_Figure_5.jpeg)

## <span id="page-31-2"></span>2134. Refine Glossary

 $\overline{\phantom{a}}$ 

![](_page_31_Picture_74.jpeg)

![](_page_32_Picture_403.jpeg)

## <span id="page-33-0"></span>2135. Define Domain Model

![](_page_33_Figure_3.jpeg)

![](_page_34_Picture_17.jpeg)

![](_page_35_Picture_188.jpeg)

# <span id="page-35-0"></span>2138. Refine System Test Cases

![](_page_35_Picture_189.jpeg)

![](_page_36_Picture_750.jpeg)

![](_page_37_Picture_411.jpeg)

# <span id="page-37-0"></span>2139. Perform 2030 Traceability Analysis

![](_page_37_Picture_412.jpeg)

![](_page_38_Picture_255.jpeg)

![](_page_38_Picture_256.jpeg)

![](_page_38_Picture_257.jpeg)

![](_page_39_Picture_92.jpeg)